## **Sådan reserverer du:**

Klik på titlen i søgeresultatet. Nu har du mulighed for at reservere materialet.

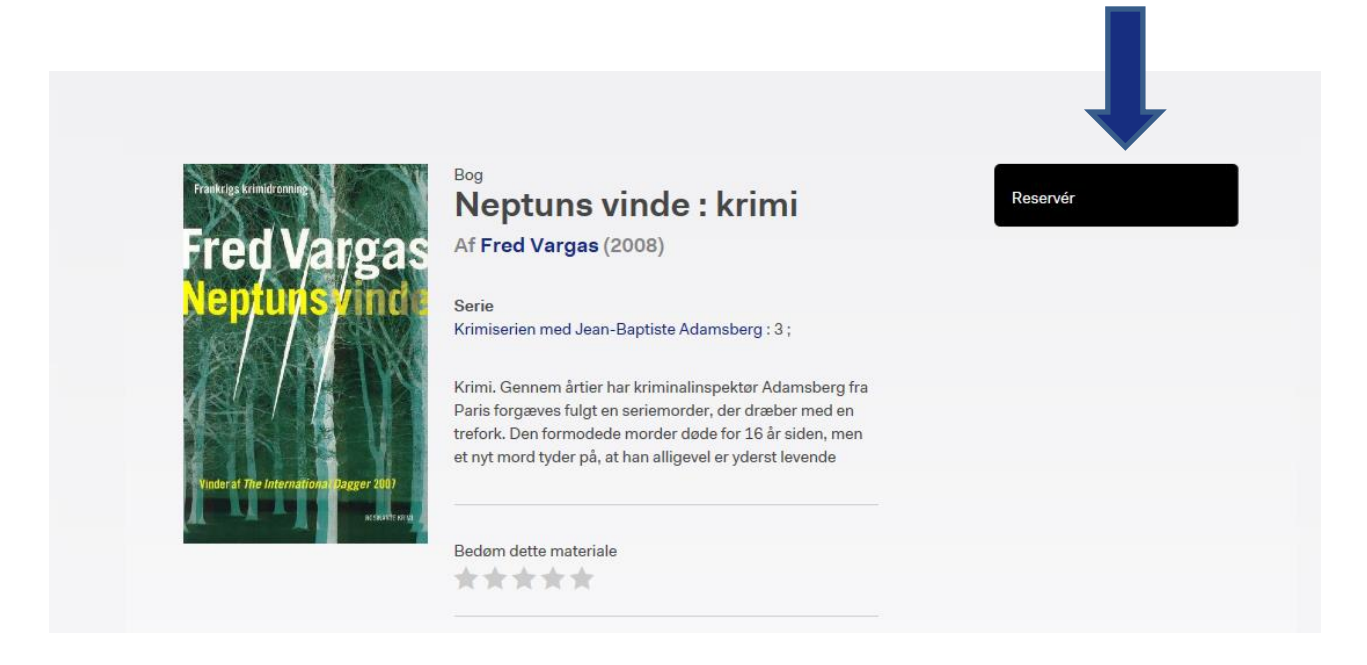

Du skal være logget ind for at reservere, hvis du ikke er logget ind, vil hjemmesiden bede dig logge ind. Når du klikker på 'Reserver', vil reserveringen blive foretaget til dit foretrukne afhentningssted med en interesseperiode på 6 måneder.